### **UNIVERSIDADE FEDERAL DO ABC**

### **PRÓ-REITORIA DE ADMINISTRAÇÃO**

**Coordenação de Gestão de Compras, Contratos e Patrimônio**

**Divisão de Importação**

#### **PRÓ-REITORIA DE PESQUISA**

**Divisão Administrativa e de Apoio ao Pesquisador**

**MANUAL PARA UTILIZAÇÃO DO IMPORTA FÁCIL CIÊNCIA**

**VERSÃO 2022/2023**

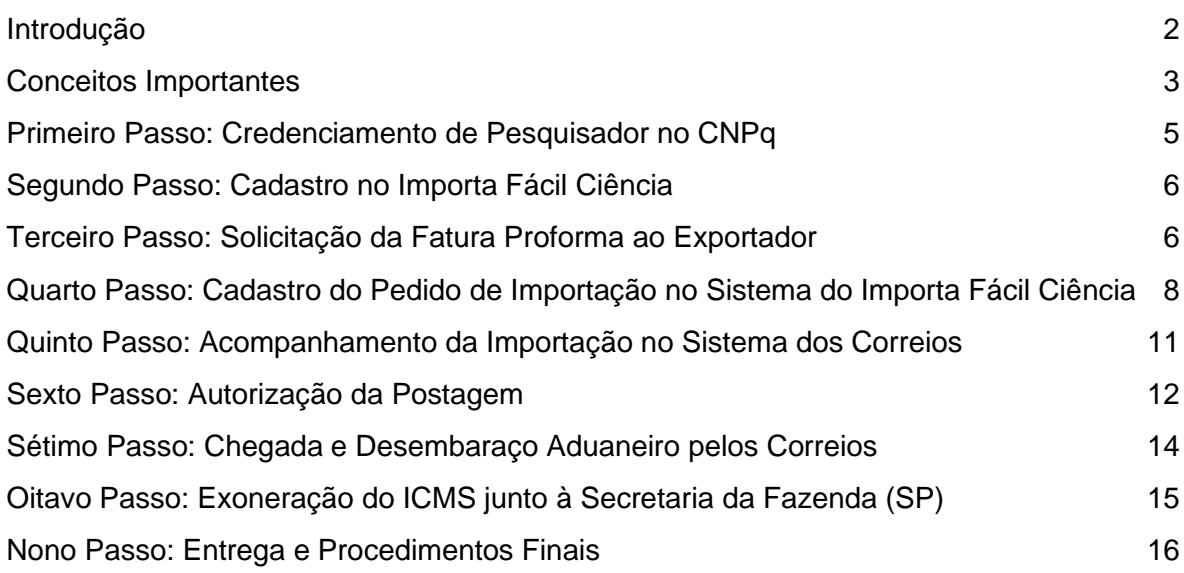

### <span id="page-2-0"></span>Introdução

O Importa Fácil Ciência é um programa dos Correios, destinado a Instituições Científicas e Tecnológicas (ICT's) e pesquisadores devidamente credenciados no CNPq, que precisem importar bens e insumos destinados à pesquisa científica e tecnológica, usufruindo da isenção de tributos federais.

Os Correios se encarregam do Licenciamento Simplificado de Importação (LSI), obtendo a anuência necessária junto ao CNPq, e possibilitando o envio do produto pelo exportador após o deferimento do referido licenciamento. Assim que a remessa é recebida no recinto postal, ela é direcionada para o setor específico do Importa Fácil Ciência, e os Correios efetuam o desembaraço aduaneiro, nacionalizando a mercadoria. Após esse passo, o pesquisador é notificado por e-mail para solicitar a exoneração do ICMS junto à Secretaria da Fazenda do Estado de São Paulo.

Com a isenção concedida, o pesquisador envia o comprovante da exoneração do ICMS ao serviço do Importa Fácil Ciência, que finaliza o procedimento de desembaraço aduaneiro perante a Receita Federal do Brasil (RFB).

Ao final do processo, os Correios enviam por e-mail as instruções para o pagamento do serviço. Com a comprovação do pagamento encaminhada ao setor do Importa Fácil Ciência, a entrega é liberada para o endereço do destinatário.

Dessa forma, os Correios assumem toda a logística e a nacionalização da mercadoria, incluindo a solicitação de isenção de tributos federais pelo próprio processo de despacho aduaneiro, simplificando o processo de importação, a um preço acessível: R\$ 250,00 pelo serviço de desembaraço aduaneiro (que inclui o LSI) e R\$ 40,00 para cada licenciamento adicional necessário.

Contudo, o serviço possui algumas limitações, que serão detalhadas neste Manual, referentes a valor, dimensões, peso e tipo de produto. É exigido também que a remessa seja feita por operador postal público do país de origem, não sendo permitido o uso de remessa expressa (*courier*). Essas condições requerem atenção especial do pesquisador.

O objetivo deste Manual é explicar, de forma mais detalhada possível, o funcionamento do Importa Fácil Ciência e o passo a passo para utilização do programa.

O conteúdo deste Manual não é exaustivo, podendo ser atualizado e melhorado ao longo do tempo, conforme experiências de uso do serviço surgirem.

Dúvidas pontuais poderão ser sanadas pela Divisão de Importação pelo e-mail: [importacao@ufabc.edu.br.](mailto:importacao@ufabc.edu.br)

## <span id="page-3-0"></span>Conceitos Importantes

**Fundamento Legal:** A isenção de tributos federais a que ICT's e pesquisadores têm direito possui fundamento nas [Leis nº 8.010/90](http://www.planalto.gov.br/ccivil_03/leis/1989_1994/L8010.htm) e [nº 8.032/90,](http://www.planalto.gov.br/ccivil_03/leis/l8032.htm) atualizadas pela [Lei nº 10.964/04.](http://www.planalto.gov.br/ccivil_03/_ato2004-2006/2004/lei/l10.964.htm)

A isenção de ICMS para pesquisadores credenciados no CNPq é baseada no [Convênio](https://www.confaz.fazenda.gov.br/legislacao/convenios/2005/CV057_05)  ICMS - [CONFAZ nº 57/2005.](https://www.confaz.fazenda.gov.br/legislacao/convenios/2005/CV057_05)

**Restrições:** O programa tem como condição fundamental que o destinatário (pesquisador) se certifique de que o produto ou produtos a serem recebidos **não** se enquadrem em nenhum dos seguintes apontamentos:

**1. De Objeto:** Não podem ser postados itens constantes na [Lista Brasileira de](https://www.correios.com.br/enviar/proibicoes-e-restricoes)  [Restrições de Objetos,](https://www.correios.com.br/enviar/proibicoes-e-restricoes) disponibilizada pelos Correios.

- **2. Técnicas:** Não podem ser transportados itens:
	- a) que demandem temperatura controlada;
	- b) perecíveis;
	- c) que possam oferecer riscos à integridade física dos operadores postais no manuseio e armazenagem;
	- d) destinados à pesquisa clínica;
	- e) dispostos na [Portaria nº 344 da Agência Nacional de Vigilância Sanitária](https://bvsms.saude.gov.br/bvs/saudelegis/svs/1998/prt0344_12_05_1998_rep.html) [\(ANVISA\).](https://bvsms.saude.gov.br/bvs/saudelegis/svs/1998/prt0344_12_05_1998_rep.html)

**3. De Operador Postal:** Somente serão aceitos objetos encaminhados por via postal, ou seja, postados pelos correios oficiais do país de origem.

#### **Observações importantes:**

Verifique a [lista da União Postal Universal](https://www.upu.int/en/Universal-Postal-Union/About-UPU/Member-Countries) (UPU), que contém a instituição oficial de correspondências de cada país.

É fundamental salientar ao exportador que não podem ser utilizadas empresas de remessa expressa (*courier*), exemplos: DHL, FedEx, UPS, etc.

**4. De valor:** Conforme Lei nº [10.964/04,](http://www.planalto.gov.br/ccivil_03/_ato2004-2006/2004/lei/l10.964.htm) o valor máximo da remessa é de USD 10.000,00 (dez mil dólares americanos). O valor considerado é o valor aduaneiro, que consiste na soma dos valores da mercadoria, frete e seguro (se houver).

#### **5. De dimensões:**

- a) qualquer uma das dimensões de cada volume (altura, largura ou comprimento) não poderá exceder 1,05m; e
- b) a soma das três dimensões de cada volume (altura + largura + comprimento) não pode exceder 2,00m.
- **6. De peso**: O peso bruto de cada volume não pode exceder 30 kg.

#### **Observações importantes:**

Se o total da compra ultrapassar as dimensões, o peso ou ambos, ela poderá ser dividida em volumes/objetos que obedeçam aos limites estipulados.

Caso o valor total da compra exceda USD 10.000,00, a compra deverá ser dividida em quantas Faturas Proforma, Faturas Comerciais ou procedimentos forem necessários.

A não observância das restrições sujeita a operação à devolução da remessa ao remetente.

#### **Custos do Serviço:**

- Custo fixo de R\$ 250,00 (duzentos e cinquenta reais) pelo serviço, incluso 1 (um) licenciamento. Esse é o valor mínimo que o pesquisador deverá desembolsar pelo uso do serviço "Importa Fácil Ciência".
- Custo variável de R\$ 40,00 (quarenta reais) por licenciamento extra. Somente será cobrado se houver necessidade de licenciamentos extras.

Licenciamentos adicionais geralmente são necessários por conta do número de mercadorias com NCM's (códigos fiscais de mercadoria) diferentes.

**Forma de Pagamento do Serviço:** Boleto Bancário, gerado por meio do sistema do Importa Fácil Ciência.

**Prazos:** É impossível determinar um prazo de chegada antecipadamente, pois ele depende de variáveis, como:

- prazo de entrega do exportador;
- prazos de operação do correio no país de origem e no Brasil (Correios);
- forma de pagamento (o exportador pode exigir pagamento antecipado ou não);
- desembaraço aduaneiro pelos Correios;
- eventual tempo para concessão de anuência (depende do código NCM da mercadoria);
- tramitação dos procedimentos de ICMS junto à Secretaria da Fazenda-SP;
- entre outros.

**NCM:** É a sigla para "Nomenclatura Comum do MERCOSUL". Trata-se do sistema de designação e de codificação de mercadorias utilizado no Brasil, servindo como padronização para fins fiscais e para estatísticas do comércio exterior.

A classificação de mercadorias é de extrema importância, tendo em vista que uma classificação considerada incorreta pela fiscalização da Receita Federal pode implicar multas ao importador. Além disso, a informação do código correto é importante para se saber de antemão se há necessidade de anuência da importação por algum órgão governamental, bem como o seu tratamento administrativo específico.

**Forma de Pagamento ao Exportador:** Não há nenhuma interferência dos Correios em relação ao pagamento. O pesquisador deve tratar e providenciar o pagamento de forma independente, pactuando diretamente com o exportador. Os Correios somente cuidam dos aspectos logísticos da operação.

#### **Contatos para Auxílio:**

- Dúvidas sobre o credenciamento de pessoa física no CNPq: contato pelo e-mail [credenciamento@cnpq.br;](credenciamento@cnpq.br)
- Dúvidas operacionais sobre o programa (postagem/transporte) e/ou referentes ao sistema: direto com os Correios, pelo e-mail [contatociencia@correios.com.br;](contatociencia@correios.com.br)
- Dúvidas gerais sobre importação e suas legislações (tributária, aduaneira): direto com a Divisão de Importação, pelo e-mail [importacao@ufabc.edu.br.](importacao@ufabc.edu.br)

# <span id="page-5-0"></span>Primeiro Passo: Credenciamento de Pesquisador no CNPq

Para que o pesquisador possa utilizar o Importa Fácil Ciência é necessário que esteja credenciado no CNPq.

Caso já esteja credenciado, desconsidere as explicações contidas nesta seção e avance para o Segundo Passo.

Caso precise se credenciar, siga o [Tutorial do CNPq](https://www.gov.br/pt-br/servicos/obter-credenciamento-de-pessoa-fisica-para-importacao-de-bens-destinados-a-pesquisa) para solicitação do credenciamento e seu posterior recebimento.

É exigido o Currículo Lattes, comprovando:

- a) titulação de Doutorado;
- b) vínculo celetista ou estatutário com Instituição Científica, Tecnológica e de Inovação (ICT) credenciada pelo CNPq no âmbito da Lei nº 8.010/1990 ou manutenção de atividades acadêmico-científicas na ICT em que se aposentou;
- c) atuação na execução de projeto de pesquisa científica, tecnológica, de inovação ou ensino; e
- d) produção científica, tecnológica ou de inovação no último ano.

O prazo para recebimento do certificado de credenciamento é de 30 (trinta) dias após a efetivação da solicitação pela página do CNPq.

<span id="page-5-1"></span>**Importante:** Com o credenciamento no CNPq, o pesquisador poderá utilizar o Importa Fácil Ciência para compras, independente do órgão de fomento ao qual a atividade de pesquisa esteja vinculada.

# <span id="page-6-0"></span>Segundo Passo: Cadastro no Importa Fácil Ciência

Após efetuado o credenciamento no CNPq, o pesquisador estará apto a se cadastrar no programa Importa Fácil Ciência.

Caso já esteja cadastrado, desconsidere as explicações contidas nesta seção e avance para o Terceiro Passo.

Caso precise se cadastrar, siga as instruções abaixo:

1. Acesse a página inicial do [Importa Fácil Ciência;](https://www2.correios.com.br/impfacil/importacao/ciencia/default.cfm)

- 2. No quadro "Acesso ao Importa Fácil":
	- a) selecione a opção "Pesquisador";
	- b) digite seu CPF; e
	- c) clique na opção "Se ainda não é cadastrado, digite o seu CPF e clique aqui";

3. Preencha os dados cadastrais solicitados na tela seguinte (nome, endereço, telefone para contato), e crie uma senha.

<span id="page-6-1"></span>4. O cadastro está pronto, e as importações já podem começar a ser solicitadas.

### Terceiro Passo: Solicitação da Fatura Proforma ao Exportador

A Fatura Proforma (ou *Proforma Invoice*, em inglês) é o documento que formaliza a negociação entre exportador e importador, isto é, as condições de fornecimento do produto, tendo valor semelhante ao de um orçamento ou proposta comercial.

Quando as condições são aceitas e o importador solicita a Ordem de Compra com base na Proforma em questão, as condições da Fatura Proforma passam a ter valor de contrato.

Um vez que as importações realizadas pela Divisão de Importação e pelo Importa Fácil Ciência possuem operacionalização totalmente distinta, **não** é recomendável utilizar os modelos de solicitação de Fatura Proforma dispostos na página da Proad na internet.

É recomendável seguir os modelos abaixo, elaborados em português e em inglês, contendo todos os requerimentos dos Correios e da legislação aduaneira brasileira:

#### **Solicitação da Fatura Proforma (em Português)**

Prezado(a) Sr.(a),

A fim de cumprir com as exigências postais e a legislação aduaneira brasileira, deverão constar na *Proforma Invoice* as seguintes informações:

- 1. Nome completo, endereço, cidade, estado, CEP e país do exportador;
- 2. Nome completo, endereço, telefone, e-mail do importador (**Importante:** no item 2, substituir essa menção pelos dados do pesquisador, conforme cadastro no CNPq);
- 3. Descrição detalhada dos produtos, de forma a permitir a sua perfeita identificação (descrição, número de série, marca, modelo, códigos, referências, etc.);
- 4. Código tarifário NCM ou SH;
- 5. Nome completo e endereço do fabricante;
- 6. Quantidade e unidade para cada item;
- 7. Peso bruto e peso líquido; devido a restrições do operador postal brasileiro, o peso bruto não pode ultrapassar 30 quilos. Caso isso aconteça, a mercadoria deverá ser separada em mais pacotes.
- 8. Tipo de embalagem, número de volumes e dimensões de cada volume: devido a restrições dos Correios, por favor considere que a soma das dimensões (altura, largura e comprimento) não pode ultrapassar 2 metros; ainda, qualquer uma das dimensões não pode ultrapassar, isoladamente, 1,05 metros. Caso isso aconteça, a mercadoria deverá ser separada em mais pacotes.
- 9. Preços das mercadorias: valores unitário e total. No preço deverão estar discriminados: as despesas com embalagem, frete interno até aeroporto e despesas de exportação.
- 10. Condição de pagamento;
- 11. Dados bancários (nome do banco, beneficiário, número de conta, código SWIFT etc.);
- 12. Prazo de entrega.

#### **Solicitação da Fatura Proforma (em Inglês)**

Dear Sir/Madam,

In order to comply with postal requirements and Brazilian customs legislation, the Proforma Invoice must contain the following information:

- 1. Full name, address, city, state, ZIP code and country of the exporter;
- 2. Full name, address, phone, e-mail of the importer (**Importante:** no item 2, substituir essa menção pelos dados do pesquisador, conforme cadastro no CNPq);
- 3. Detailed description of the products in order to allow their perfect identification (description, part number, brand, model, codes, references, etc.);
- 4. NCM or HS tariff code;
- 5. Manufacturer's full name and address;
- 6. Quantity and unit for each item;
- 7. Gross weight and net weight; due to restrictions of the Brazilian postal operator, the gross weight must not exceed 30 kilos. If this happens, the goods must be separated into more packages.
- 8. Type of packaging, number of volumes and dimensions of each volume: due to restrictions of the Brazilian postal operator, please consider that the sum of the dimensions (height, width and length) must not exceed 2 meters; also, any of the dimensions must not exceed, individually, 1.05 meters. If this happens, the goods must be separated in more packages.
- 9. Prices of the goods: unit values and total. The price should include: packaging costs, domestic freight to the airport, and export costs, which must be itemized.
- 10. Terms of payment;
- 11. Bank details (bank name, beneficiary, account number, SWIFT code, etc);
- 12. Delivery time.

O pesquisador deve aguardar o envio da Fatura Proforma, e conferir se os dados foram informados corretamente. A Divisão de Importação poderá auxiliar nessa análise, por e-mail [\(importacao@ufabc.edu.br\)](mailto:importacao@ufabc.edu.br), bastando que o interessado envie anexa a Fatura Proforma, mencionando que se trata de aquisição pelo Importa Fácil Ciência.

# <span id="page-8-0"></span>Quarto Passo: Cadastro do Pedido de Importação no Sistema do Importa Fácil Ciência

- 1. Acesse a página inicial do **Importa Fácil Ciência**.
- 2. No quadro "Acesso ao Importa Fácil":
	- a) selecione a opção "Pesquisador";
	- b) digite seu CPF; e
	- c) digite sua senha (cadastrada no [Segundo Passo\)](#page-5-1).

3. Será concedido acesso, mostrando a tela inicial do Importa Fácil Ciência, com o botão "Cadastrar um Pedido de Importação". Clique nesse botão.

4. Preencha então o formulário de cadastramento, o qual possui as seguintes abas:

#### **a) CNPq**

- Instituição de Pesquisa: instituição na qual o pesquisador está credenciado junto ao CNPq, ou seja, "Fundação Universidade Federal do ABC";
- Título do Projeto de Pesquisa;
- Número do Credenciamento do CNPq: número iniciado por 920, fornecido pelo CNPq após a conclusão do processo de credenciamento [\(Primeiro Passo\)](#page-5-0). **Atenção:** esse campo deverá ser preenchido SOMENTE com números, sem caracteres, e sempre deverá ser inserido o credenciamento feito no nome do pesquisador. **Não** utilizar o credenciamento da UFABC.

#### **b) Entrega**

- CEP: trata-se do CEP do local onde a importação será entregue. Informar somente números, sem caracteres; clique em "Validar CEP";
- Endereço: informar somente o nome do logradouro (Rua, Avenida, etc.) onde a importação será entregue. **Importante:** deverá ser o mesmo endereço do documento de importação;
- Número: informar o número do endereço de entrega;
- Complemento: informar o complemento do endereço de entrega (se houver);
- Bairro: informar o bairro do endereço de entrega;
- Cidade: informar a cidade do endereço de entrega;
- UF: informar a sigla do estado do endereço de entrega.

#### **c) Exportador**

- Exportador/Fornecedor/Remetente já utilizado: somente deve ser utilizado para futuras importações do mesmo fornecedor. O sistema resgatará os dados do exportador, completando essa parte do formulário automaticamente.
- Tipo: informar se o exportador é Pessoa Física ou Pessoa Jurídica;
- Nome: informar o nome completo ou razão social do exportador, conforme Fatura Proforma;
- Código Postal: informar o código equivalente ao CEP do remetente. **Atenção:** Em alguns países (por exemplo: Austrália, Reino Unido), o CEP é alfanumérico, porém, o campo "Código Postal" não permite inserir letras. Nesses casos, o campo deverá ficar em branco.
- Endereço: informar o endereço completo, com número e complemento, do exportador/remetente, como está na Fatura Proforma;
- Cidade: informar a cidade do exportador/remetente conforme Fatura Proforma;
- Estado: informar o estado, província, condado do exportador/remetente, como consta na Fatura Proforma;
- E-mail: informar o e-mail do exportador/remetente, conforme Fatura Proforma;
- País de Origem: trata-se do país de onde sairá a importação.

#### **d) Remessa**

**Importante:** na aba "Remessa", caso seja uma Fatura Proforma composta por dois ou mais itens, os campos deverão ser preenchidos considerando o **total da compra**, e não por item. O detalhamento por item será feito na aba "Itens";

- Moeda: informar a moeda estrangeira da operação, conforme Fatura Proforma;
- Quantidade de Caixas: informar o número de volumes da operação, conforme Fatura Proforma;
- Valor da Mercadoria: informar o valor da Fatura Proforma, em moeda estrangeira. Preencher somente com números;
- Frete: valor pago pelo exportador para envio da encomenda ao Brasil. Poderá ser pago tanto pelo importador quanto pelo exportador, porém é imprescindível que o valor pago ao operador postal esteja discriminado na Fatura Comercial (*Commercial Invoice*);
- Seguro: valor pago pelo exportador, ao correios de origem, a título de seguro da carga (se houver). **Importante:** caso o pesquisador queira fazer um seguro da entrega, deverá fazê-lo de forma independente, sem inserção no sistema do Importa Fácil Ciência;
- Peso bruto (em gramas): somatório do peso total da caixa ou caixas que compõem a remessa (produtos + embalagens), em gramas, conforme Fatura Proforma. O peso aceito é de, no máximo, 30 kg (30.000 g);
- Peso líquido (em gramas): informar o peso líquido das mercadorias, conforme Fatura Proforma;
- Negociação: escolher entre as opções "com cobertura cambial" (casos de compra, ou seja, quando há pagamento ao exportador e contratação cambial) e "sem cobertura cambial" (casos de doação).
- Utilização na Pesquisa: descrever como o bem será empregado na pesquisa.

#### **e) Itens**

**Importante:** se a Fatura Proforma possuir dois ou mais itens, o preenchimento dessa aba deverá ser feito separadamente para cada um dos itens. Para isso, aperte o botão "Incluir Item", faça o preenchimento dos dados referentes ao primeiro item e repita o procedimento para o item ou itens restantes da Fatura.

- NCM: código composto por oito dígitos, utilizado para a classificação fiscal de mercadorias. Veja mais informações na seção ["Conceitos Importantes"](#page-3-0) deste manual. O código pode ser digitado no campo "NCM" ou selecionado da lista que aparece no campo "Descrição do NCM". De acordo com a escolha do usuário, um desses dois campos será preenchido automaticamente.
- Caso o exportador tenha fornecido o SH (que normalmente possui mais do que oito dígitos), caso o número fornecido seja incompleto (geralmente com somente seis dígitos), ou se a descrição não estiver de acordo com a natureza, sugere-se consultar a Lista dos NCM's atualmente existentes no [Portal Único SISCOMEX,](https://portalunico.siscomex.gov.br/) clicando em Acesso Público > Importação > Classif > Consultar NCM. A Divisão de Importação poderá auxiliar na consulta à tabela do NCM, entretanto a decisão final do código a ser utilizado é de responsabilidade do pesquisador, que detém o conhecimento técnico para tal finalidade.
- Descrição da Mercadoria: inserir a descrição detalhada do produto do item em questão, de forma a permitir a sua perfeita identificação (descrição, número de série, marca, modelo, códigos, referências, etc.); A descrição deverá estar em português. Se a descrição da Fatura Proforma estiver em língua estrangeira, o pesquisador deverá traduzi-la.
- Quantidade: inserir a quantidade a ser adquirida do item em questão, conforme Fatura Proforma;
- Valor Unitário em Moeda Estrangeira: informar esse valor conforme constar na Fatura Proforma;
- Total: o sistema calculará esse valor automaticamente, multiplicando os campos "Quantidade" pelo "Valor Unitário em Moeda Estrangeira";
- Peso Líquido: informar o peso líquido do item, conforme Fatura Proforma.

**Lembre-se:** o preenchimento dessa aba do formulário deverá ser feito para cada um dos itens da Fatura Proforma.

Se houver necessidade de alterar algo, clique em "Alterar Item".

#### **f) Finalização**

O sistema solicitará a leitura do *Termo de Condições Gerais de Prestação do Serviço Importa Fácil*. Caso esteja de acordo, selecione a opção "Li e aceito" e clique em "Finalizar".

### <span id="page-11-0"></span>Quinto Passo: Acompanhamento da Importação no Sistema dos Correios

Com usuário e senha cadastrados, é possível acompanhar o *status* do licenciamento das importações cadastradas no Quarto Passo. O sistema mostra o *status* automaticamente.

Na coluna "Ação", há os ícones de uma lupa e de uma impressora. Clicando na lupa, é possível acompanhar o andamento do LSI (Licenciamento Simplificado de Importação). Clicando na impressora, é possível ver os detalhes do LSI e imprimi-los.

Além dessa coluna, há as colunas de número do procedimento (os Correios geram um número para cada pedido de importação, que será usado posteriormente para identificar a remessa), a data e o número do objeto (o código de rastreio, assim que estiver disponível).

Por fim, o campo "Situação" detalha de modo resumido o *status* do processo de importação.

De qualquer forma, normalmente os Correios costumam comunicar por e-mail a aprovação do LSI, informando o número de procedimento gerado.

Após a aprovação do LSI, o *status* do pedido no campo "Situação" passa para "Aguardando Chegada do Objeto".

# <span id="page-12-0"></span>Sexto Passo: Autorização da Postagem

O pesquisador deverá contatar o exportador, autorizando a postagem e fornecendo algumas instruções para envio. É imprescindível que a autorização da postagem somente seja feita após a aprovação/deferimento do LSI, sob pena de descaracterização e pagamento de multas.

É fundamental que as instruções fornecidas sejam rigorosamente seguidas pelo exportador, pois qualquer erro retira a postagem do fluxo do Importa Fácil Ciência, causando transtornos operacionais sérios para a regularização perante os Correios e, em último caso, até mesmo descaracterizando a operação como "Importa Fácil Ciência".

Seguem as instruções a serem fornecidas ao exportador:

#### **1. Identificação do Destinatário:**

A remessa deve ser enviada ao recinto alfandegado designado pelos Correios.

Após a aprovação do pedido, na consulta do processo de importação, o sistema do Importa Fácil Ciência disponibiliza uma etiqueta com os dados do correto endereçamento e do número de procedimento, o que identifica o processo perante o despachante aduaneiro dos Correios.

A etiqueta contém os seguintes dados:

Sr.(a) Prof.(a).: preencher com o nome do pesquisador Nº. identificação do procedimento: preencher com o número de procedimento gerado pelo sistema, após a finalização do cadastro feito no quarto passo. GEARA/CTCI/DR/SPM Rua Mergenthaler, 598 - bloco III - 5º andar Vila Leopoldina/SP São Paulo - SP -Brasil CEP: 05960-960

#### **2. Documentos:**

Deverão acompanhar a carga:

• Fatura Comercial (*Commercial Invoice*): espelha as condições pactuadas na Fatura Proforma, e é o documento que servirá como base para o pagamento da exportação ao fornecedor/fechamento de câmbio.

**Importante:** o pesquisador deve providenciar o pagamento ao fornecedor de forma independente. Os Correios não têm envolvimento nessa parte do processo.

- Romaneio (*Packing List*): documento que identifica os volumes e seus dados (dimensões, peso, etc.)
- Conhecimento de Carga (*Airway Bill - AWB*, se aéreo, ou *Bill of Lading*, se marítimo): documento que comprova o transporte internacional da carga.

**Importante:** o pesquisador deve conferir se os dados dos documentos estão de acordo com a Fatura Proforma (valores, mercadorias, destinatário, etc.). Caso não estejam, deve-se entrar em contato com o exportador.

#### **3. Lembrete das Restrições:**

O pesquisador deve salientar ao exportador as restrições impostas pelo Importa Fácil Ciência, descritas na seção ["Conceitos Importantes"](#page-3-0) deste Manual.

A não observância dessas restrições enseja a devolução do(s) volume(s) ao remetente.

#### **4. Número de Rastreio:**

O pesquisador deve solicitar ao exportador que, após postada a carga, seja enviado por e-mail o número do rastreio, para o acompanhamento da entrega.

Assim que obtido o número de rastreio, sugere-se encaminhar um e-mail para os Correios [\(contatociencia@correios.com.br\)](mailto:contatociencia@correios.com.br), informando o número de rastreio, bem como o número do procedimento ao qual o rastreio se refere. Isso agiliza os trâmites de localização e transferência da postagem para o setor Importa Fácil Ciência.

#### **5. Modalidade:**

O pesquisador deve solicitar que seja utilizado, para envio da remessa, o sistema EMS (*Express Mail Service*).

Para a modalidade EMS, os Correios disponibilizam o rastreamento da importação, com acesso aos dados pela página [www.correios.com.br.](www.correios.com.br) Basta informar o número de registro da encomenda.

**Importante:** com o LSI deferido e a postagem autorizada, o pesquisador já poderá efetuar o pagamento ao exportador: caso seja uma transferência bancária, entrar em contato diretamente com a agência bancária de relacionamento (da conta na qual são administrados os recursos do órgão de fomento) e solicitar o fechamento de câmbio. A mesa informará os valores (taxa de câmbio do dia e despesas bancárias), procedimentos e prazos.

Cabe salientar que os Correios **não** têm interferência sobre o fechamento de câmbio e pagamento ao exportador; é um processo que deve ser providenciado de forma paralela e independente à importação.

## <span id="page-14-0"></span>Sétimo Passo: Chegada e Desembaraço Aduaneiro pelos Correios

A chegada da remessa ao Importa Fácil Correios é comunicada ao pesquisador por e-mail, e o boleto para pagamento dos serviços de desembaraço aduaneiro estará anexado à mensagem. A remessa não é liberada para entrega sem o prévio pagamento dos serviços.

O acompanhamento também poderá ser feito pelo sistema do Importa Fácil Ciência, informando usuário e senha. O campo "Situação" será atualizado de forma a refletir a chegada da remessa ao recinto postal e o aguardo do pagamento do serviço de desembaraço aduaneiro.

O boleto bancário também poderá ser gerado pelo sistema do Importa Fácil Ciência, clicando no ícone "\$", disponível no campo "Ação" na tela inicial do sistema, após o encaminhamento da Nota de Desembaraço ao e-mail informado no cadastro. Os valores serão os mesmos informados na seção ["Conceitos Importantes"](#page-3-0) deste manual.

O desembaraço aduaneiro é uma etapa que deve ser feita, obrigatoriamente, de forma prévia à entrega do produto ao importador, pois se trata da nacionalização da mercadoria e satisfação das exigências da Receita Federal do Brasil.

Os Correios farão o registro da importação no SISCOMEX (sistema para efetuação do desembaraço aduaneiro), de acordo com o Licenciamento Simplificado de Importação (LSI) efetuado anteriormente, mediante recebimento da documentação com a remessa e com as informações do importador cadastradas no sistema do Importa Fácil Ciência (Quarto Passo). O resultado é a emissão da Declaração Simplificada de Importação (DSI).

É importante lembrar que o desembaraço aduaneiro será providenciado de forma a permitir que a importação goze da isenção dos impostos federais a que faz jus.

Após o pagamento e a conclusão do desembaraço aduaneiro (emissão da DSI), o sistema atualizará o *status* da importação no campo "Situação" para "Aguardando Definição/Guia ICMS", com um campo "Pendente de Resposta" ao lado. Caso queira agilizar a atualização, o pesquisador pode enviar o comprovante para [contatociencia@correios.com.br.](contatociencia@correios.com.br)

O recibo referente ao pagamento do serviço prestado pelos Correios será anexado à documentação no exterior da encomenda.

# <span id="page-15-0"></span>Oitavo Passo: Exoneração do ICMS junto à Secretaria da Fazenda (SP)

Cabe salientar que, no momento do desembaraço aduaneiro, a isenção de tributos é aplicada automaticamente **somente** no caso dos tributos **federais**. Uma vez que o ICMS é um tributo estadual, e incide sobre importações, a exoneração deverá ser solicitada manualmente pelo pesquisador.

Na situação "Aguardando Definição/Guia ICMS", clique no campo "Pendente de Resposta".

Será aberta uma nova tela, chamada "Listagem de Pendências", na qual o pesquisador deverá baixar os seguintes documentos: Conhecimento de Embarque, Declaração Simplificada de Importação (DSI) e Licenciamento(s) Simplificado(s) de Importação.

Caso algum dos documentos não esteja disponível, ou em caso de dúvidas ou problemas para obtê-los, entre em contato com o atendimento do Importa Fácil Ciência pelo e-mail [contatociencia@correios.com.br.](mailto:contatociencia@correios.com.br)

Na sequência, o pesquisador deve juntar os seguintes documentos:

- Conhecimento de Embarque;
- *Commercial Invoice* (Fatura Comercial);
- Declaração Simplificada de Importação (DSI);
- Licenciamento(s) Simplificado(s) de Importação (LSI);
- Cópia do CPF;
- Cópia do RG;
- Cópia do Credenciamento no CNPq;
- Cópia de comprovante de vínculo empregatício com a UFABC.
- Quatro vias da Guia para Liberação de Mercadoria Estrangeira sem Comprovação de Recolhimento de ICMS (GLME) – veja mais abaixo as instruções para obtê-la;
- Requerimento solicitando a isenção use o modelo fornecido mais abaixo.

#### **Instruções para obter a GLME:**

a) [Entre na página de obtenção da GMLE;](https://www3.fazenda.sp.gov.br/Simp/)

b) Selecione a opção "CPF Importador" e insira seu CPF;

c) Selecione a opção "DSI" e insira o número da Declaração Simplificada de Importação (DSI);

d) Clique em "Gerar Documento", imprima as quatro vias e assine no local indicado, na parte de baixo da guia.

#### **Modelo de Requerimento para Solicitação de Isenção:**

Ao Chefe do Posto Fiscal de São Bernardo do Campo-SP da Delegacia Regional Tributária 12-ABC,

(nome completo), (CPF), (RG), (endereço completo, com número, complemento, bairro, CEP, cidade e estado, conforme cadastro do Importa Fácil Ciência), (telefone) e (e-mail), requer respeitosamente a V.Sa. o reconhecimento prévio da isenção de ICMS, de acordo com o Convênio ICMS 57/05 CONFAZ, no qual é incluída a concessão de isenção de ICMS para pesquisadores e cientistas com projeto aprovado pelo Conselho Nacional de Desenvolvimento Científico e Tecnológico – CNPq. Tal pedido refere-se ao Processo Importa Fácil (informar o número do requerimento do Importa Fácil), sob o DSI nº (informar o número da declaração constante no DSI), emitido em (informar a data de emissão da DSI).

Atenciosamente,

(assine o requerimento)

Com todos os documentos prontos/reunidos, o pesquisador deve:

a) entregar a documentação completa no Posto Fiscal da SEFAZ de São Bernardo do Campo – DRT-12, sito à Av. Francisco Prestes Maia, 799 - Centro.

**Importante:** é recomendável efetuar o agendamento prévio pela internet na página [da SEFAZ.](https://senhafacil.com.br/agendamento/#/home)

b) enviar uma cópia da GMLE para o e-mail [contatociencia@correios.com.br,](contatociencia@correios.com.br) mencionando o número do procedimento e a DSI.

Após realizar esses procedimentos, basta fazer o acompanhamento pelo sistema do Importa Fácil Ciência.

Quando a importação for liberada para a entrega, a "Situação" será atualizada para "Desembaraço Concluído".

### <span id="page-16-0"></span>Nono Passo: Entrega e Procedimentos Finais

A entrega ao destinatário será efetuada no endereço previamente cadastrado pelo importador no serviço Importa Fácil Ciência.

Conforme informado na seção ["Conceitos Importantes"](#page-3-0), o prazo de entrega não é passível de determinação prévia, pois depende de certas variáveis. O acompanhamento da entrega deve ser feito pelo sistema Importa Fácil Ciência, pelo código de rastreio da remessa.

No momento da entrega, é prudente confirmar o conteúdo antes de assinar o comprovante de recebimento do SEDEX.

Os documentos que acompanharem a carga deverão ser guardados pelo período no mínimo de 5 (cinco) anos. Trata-se de exigência da Receita Federal do Brasil e possui prévia indicação no [art. 18 do Regulamento Aduaneiro.](http://www.planalto.gov.br/ccivil_03/_ato2007-2010/2009/decreto/d6759.htm)